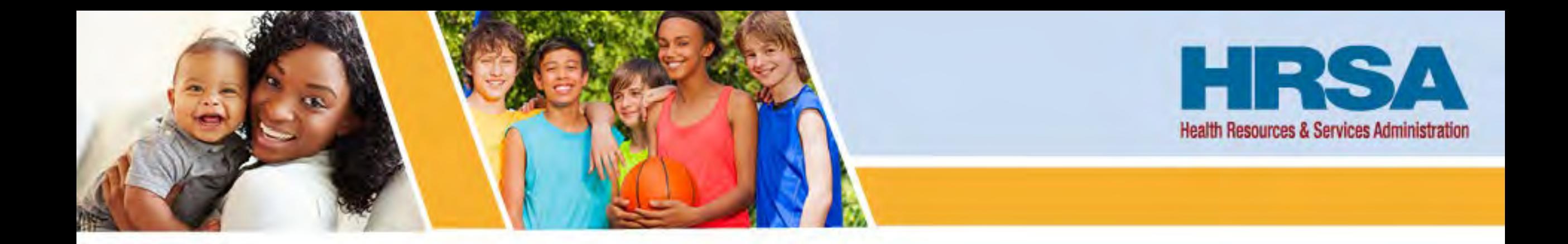

## **OFAM Recipient Technical Assistance Call I**

**Office of Federal Assistance Management (OFAM) Health Resources and Services Administration (HRSA)**

Vision: Healthy Communities, Healthy People

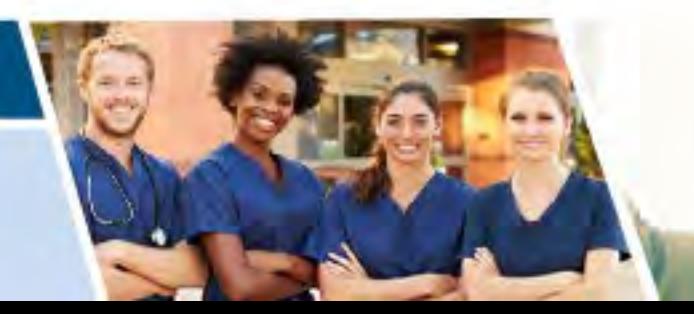

#### **Welcome**

- Listen-only Mode
- **HRSA Topics**
- Questions and Answers

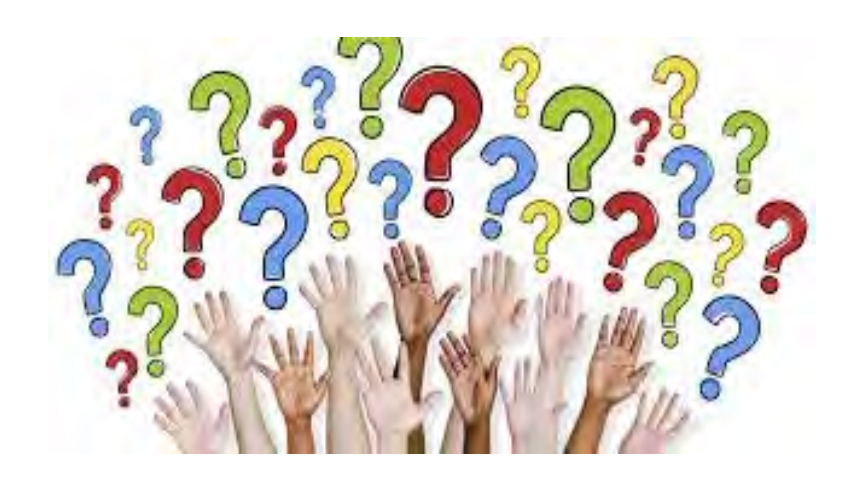

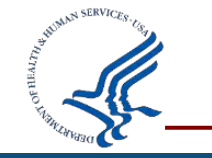

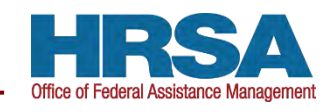

### **Agenda**

• Reminders

• Federal Financial Report (FFR)

• Unique Entity Identifier (UEI)

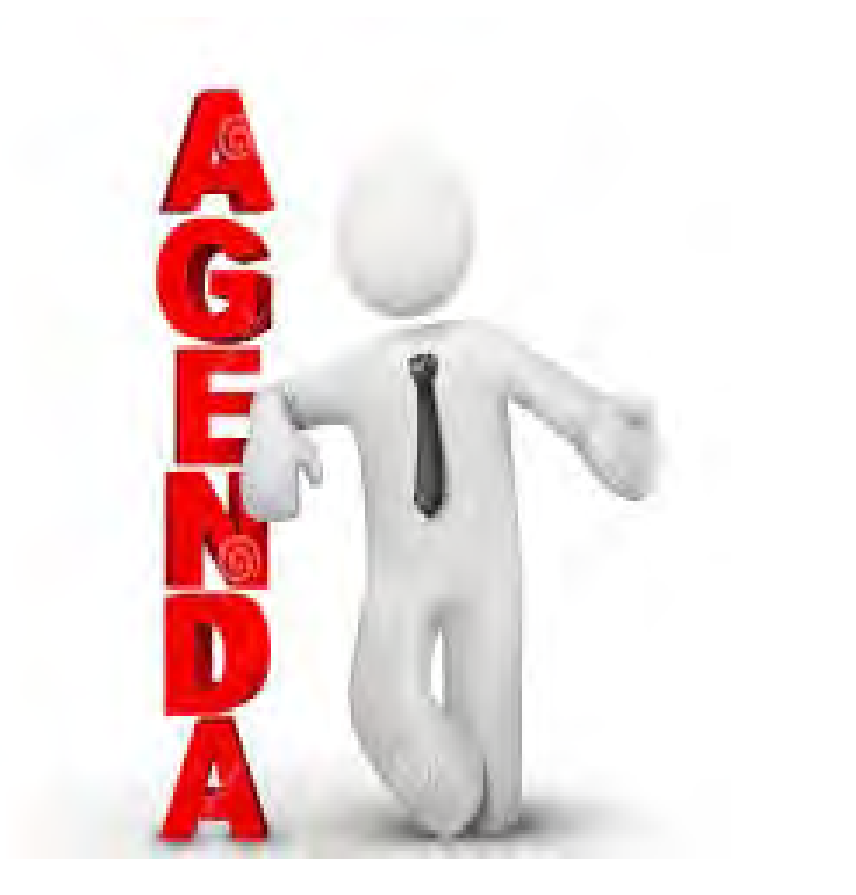

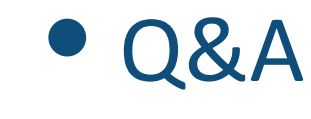

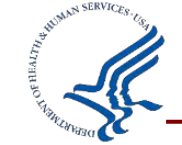

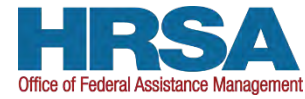

#### **Presentation Location**

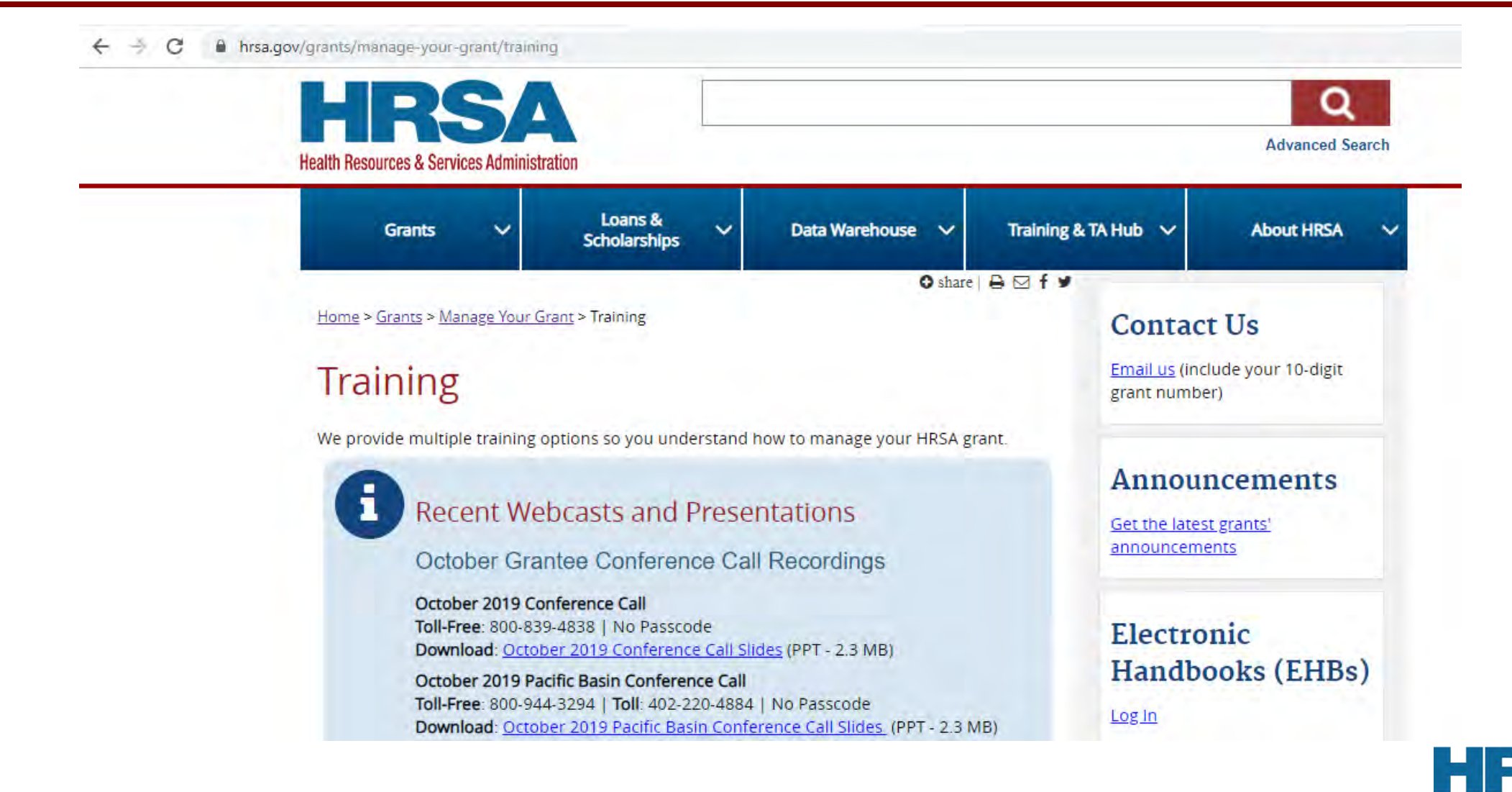

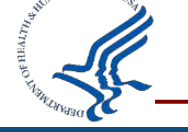

### **Contact and Technical Assistance Information**

- HRSA Contact Center number: (877) 464-4772
- EHBs Help and Ticketing System: <http://www.hrsa.gov/about/contact/ehbhelp.aspx>
- Payment Management Services (PMS): 877-614-5533 or<https://pms.psc.gov/>
- Bureau of Primary Health Care: 1-877-974-2742. or <http://www.hrsa.gov/about/contact/bphc.aspx>

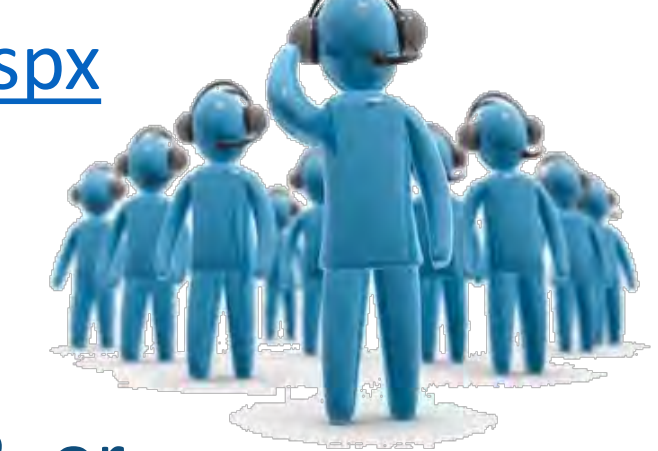

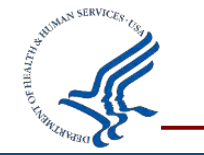

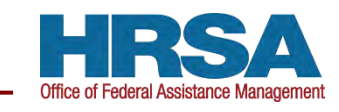

### **Electronic Handbook Help and Knowledge Base**

• Additional Resources: Visit [http://www.hrsa.gov/grant](http://www.hrsa.gov/grants/manage/index.html) s/manage/index.html

• HRSA Grants TA webpage: [http://www.hrsa.gov/grant](http://www.hrsa.gov/grants/apply/) s/apply/

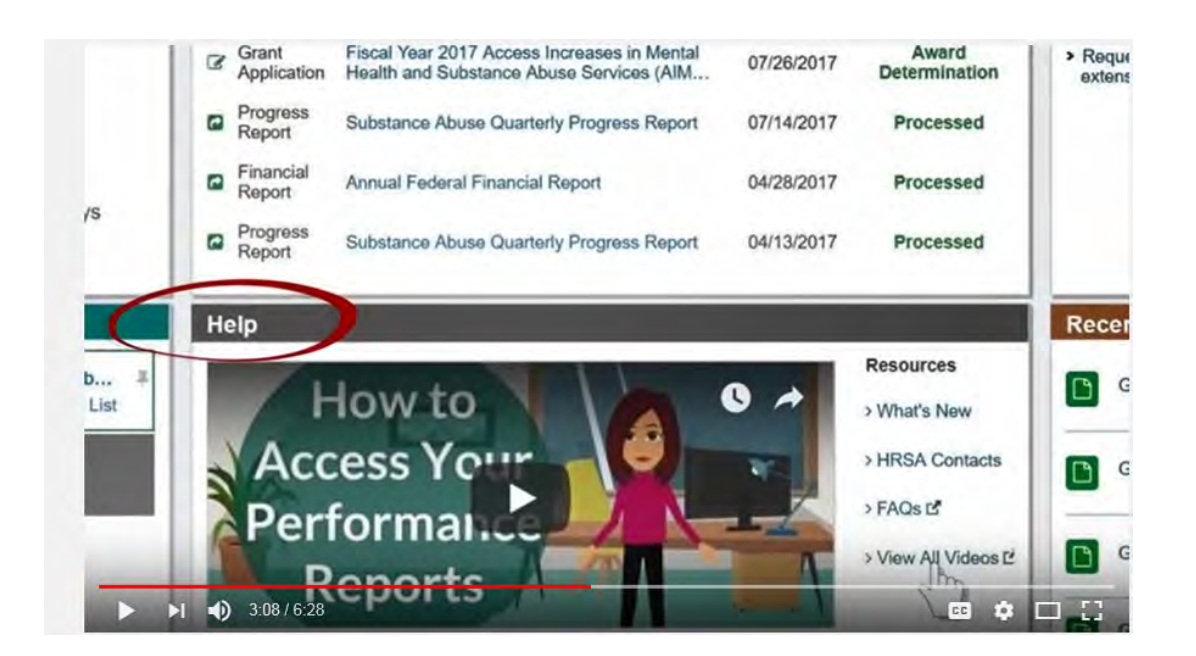

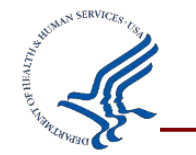

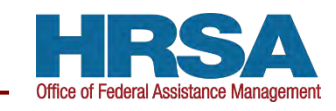

### **Updating and Managing EHBs Contact Information**

- **Managing Profile Information**:
	- [https://help.hrsa.gov/display/public/EHBSKBFG/User+Pr](https://help.hrsa.gov/display/public/EHBSKBFG/User+Profile+Management+FAQs) ofile+Management+FAQs

- **Interactive Videos**:
	- [https://help.hrsa.gov/display/public/EHBSKBFG/Interacti](https://help.hrsa.gov/display/public/EHBSKBFG/Interactive+Videos) ve+Videos

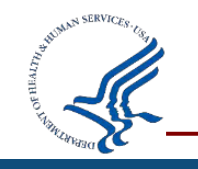

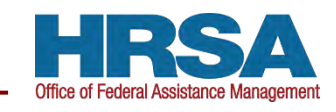

### **SAM.gov and Grants.gov**

- Update your **SAM.gov** and **Grants.gov** registrations.
- SAM.gov and Grants.gov are free
- Expired registrations will not receive HRSA funding

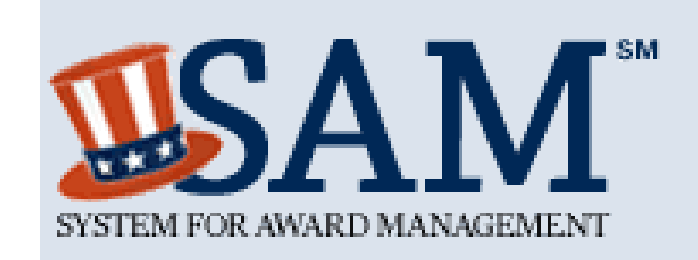

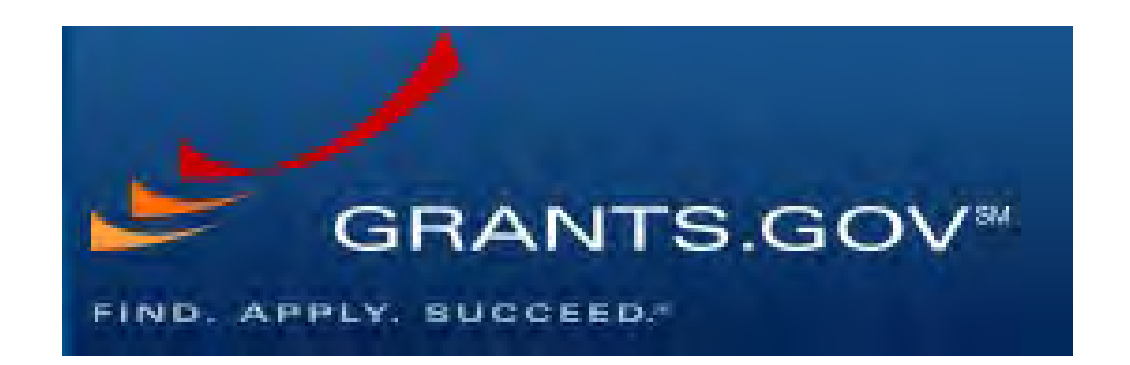

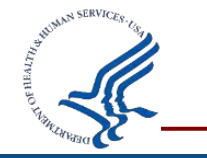

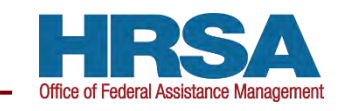

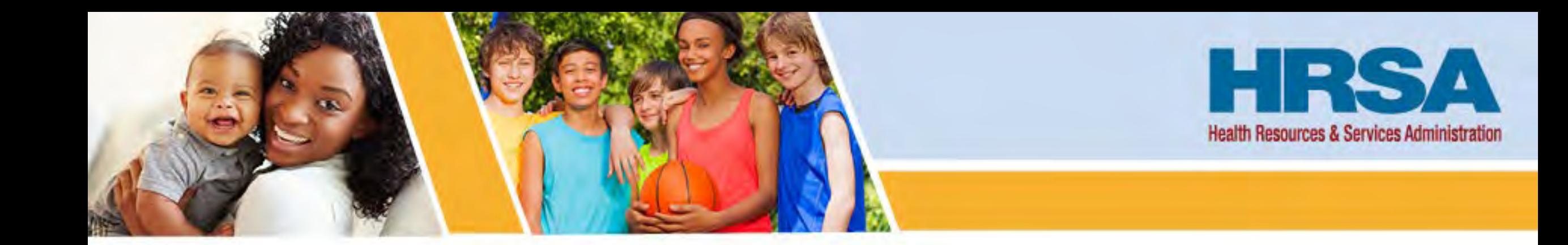

## **Federal Financial Report (FFR)**

Vision: Healthy Communities, Healthy People

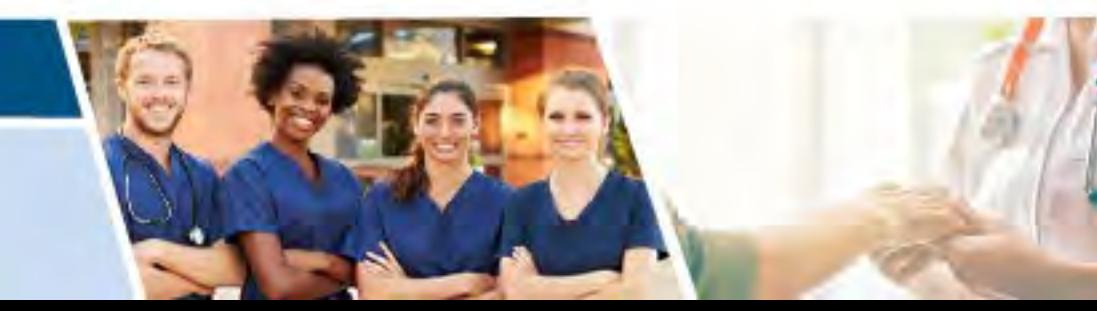

### **Financial Reporting Migration to PMS Highlights**

- **Financial reporting for HHS grant recipients consolidated through the Payment Management System (PMS)**
	- **Effective October 2020**
- **The EHBs no longer accepts FFRs**
- **Recipients are notified when FFRs are available in PMS**

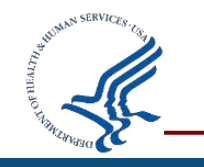

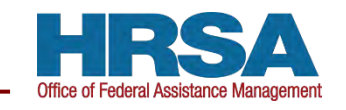

### **Updating Permissions or Requesting Access**

#### **New user access request**

<https://pms.psc.gov/grant-recipients/access-newuser.html>

#### **Update permissions access request**

<https://pms.psc.gov/grant-recipients/access-changes.html>

**It can take up to 3 days to process a User Access Request**

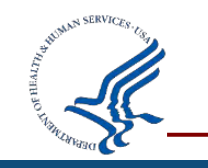

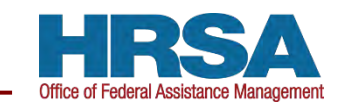

### **FFR Search Page**

- **Recipients will be able to search for FFRs based on different criteria** (e.g., Payee Account; Document Number)
- **From the FFR search results under "Actions", select "Review" to display the FFR**

**Note that the Federal Grant ID is the Document Number**

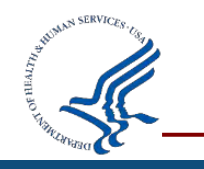

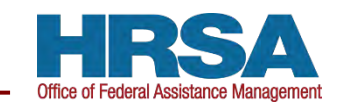

### **Prepopulated FFR Fields: Editable vs Non-Editable**

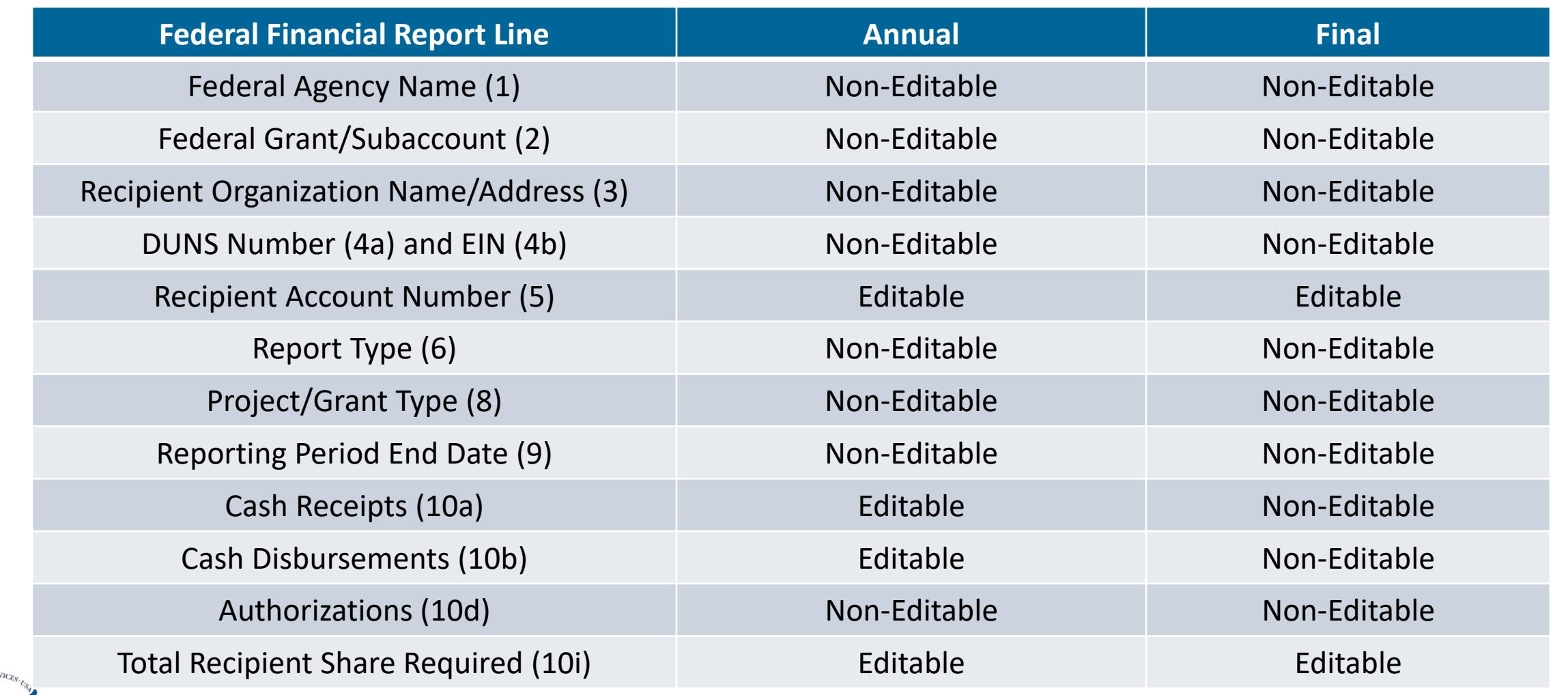

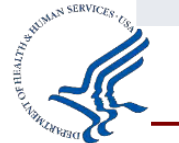

**Effective April 2022,** Recipients will no longer complete lines 10a through 10c of the SF-425 Federal Financial Report (FFR) within PMS.

- New functionality will prepopulate information thus reducing recipient burden and redundancy of reported information
- 10a (cash receipts) and 10b (cash disbursements) will be populated based on funds drawn

**FFR reporting requirements and due dates will not be impacted by this change.**

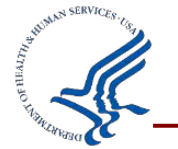

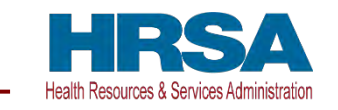

**Intent to carryover funds (including Expanded Authority) should be stated in the FFR Remarks**

**Prior Approval requests to carryover unobligated balances will still be submitted to HRSA through the EHBs**

**Prior approval requests should be submitted within 30 days of submitting the FFR**

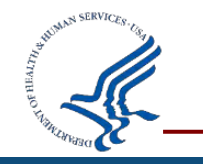

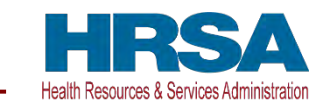

### **Cash Receipts (10a) = Cash Disbursements (10b) = Expenditures (10e) on Final FFRs**

 $\blacksquare$  If do not reconcile will not be able to submit

### **No unliquidated obligations (10f) on Final FFRs**

Request an extension of the FFR due date to liquidate funds

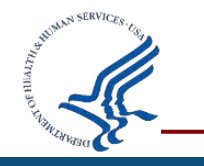

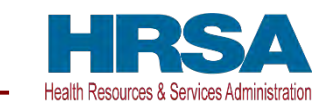

#### **Requesting a Due Date Extension**

#### **Internal HRSA process requiring GMS approval**

#### **Recipient must provide**

- Grant Document Number
- **New due date**

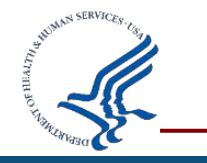

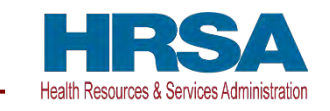

### **Revising Federal Financial Reports (FFRs)**

#### **FFR cannot be edited during agency review**

**Revising approved FFRs (detailed explanation required)**

- Update cumulative expenditures on current FFR available
- Remarks must specify the: Value being changed; Budget Period being changed; and Reason for the change

**Recipients have 15 months after PPED to submit revision**

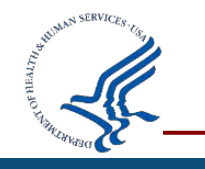

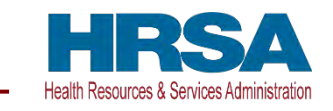

### **Recipient Resource: Who to Contact**

#### **PMS: Help Desk Self Service Portal**

- **FFR Access issues**
- **FFR Submission issues**
- **Example 1 FFR in PMS**
- Calculated Field Issues
- 10a/10b (prepopulated)

## **GMS:**

#### **Listed on the Notice of Award**

- **Header Information Issues (e.g.** org. name, EIN, report type, etc.)
- $\blacksquare$  Lines  $10d 10o$  Issues (e.g. Authorizations)
- **FFR Data Entry Questions (e.g.** recipient share, indirect expenses, expenditures, etc.)

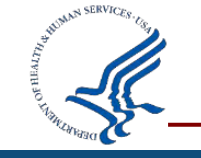

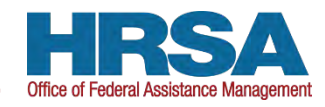

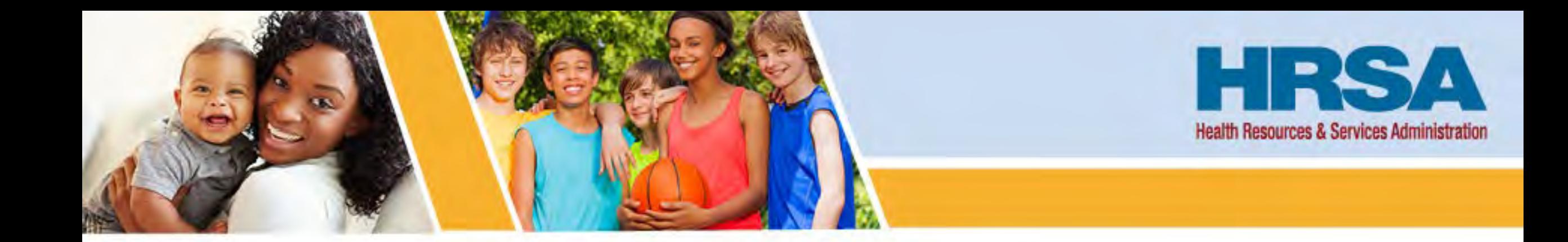

## **UEI Transition and SF-424 Budget Form Changes**

Vision: Healthy Communities, Healthy People

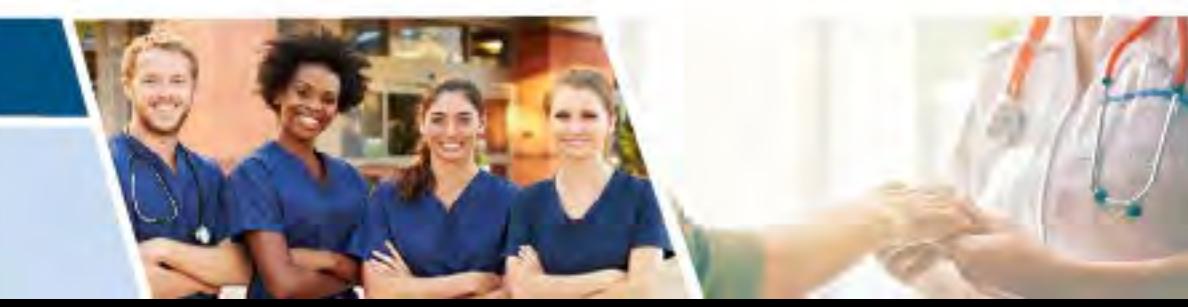

### **UEI Transition from DUNS**

Information about the UEI Transition and Changes in the EHBs

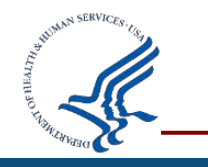

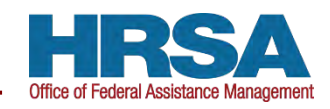

## **Unique Entity Identifier (UEI) Transition**

- EHBs updates to support the new Unique Entity Identifier (UEI)
- UEI is replacing the Data Universal Numbering System (DUNS) for new and existing organizations
- UEIs from SAM.gov are **imported automatically** into the EHBs for all organizations registered in SAM.gov
- As of **March 24th 2022,** the EHBs transitioned to using the UEI
- **April 4th 2022,** the federal government will use the UEI only
- For details, refer to the GSA Web site:<https://gsa.gov/entityid>

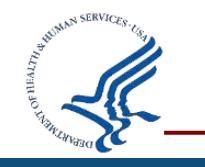

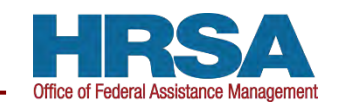

### **UEI Transition EHBs Timeline**

- EHBs changes rolled out incrementally through 2021:
	- Examples: Organization Registration, Grantee My Portfolio pages, Application Tracker, EHBs and Grants.gov Applications, Smart Assist, Notice of Award (NoA)
- Throughout 2022: Remaining pages that mention DUNS will be updated
- Historical records will continue to show DUNS
- Keep an eye out for EHBs notifications as timelines are subject to change.

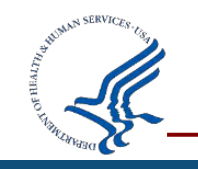

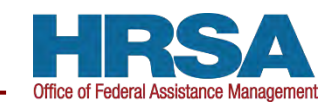

### **What do I need to do now?**

• **As soon as possible check your organization information in the EHBs to ensure a UEI is listed**

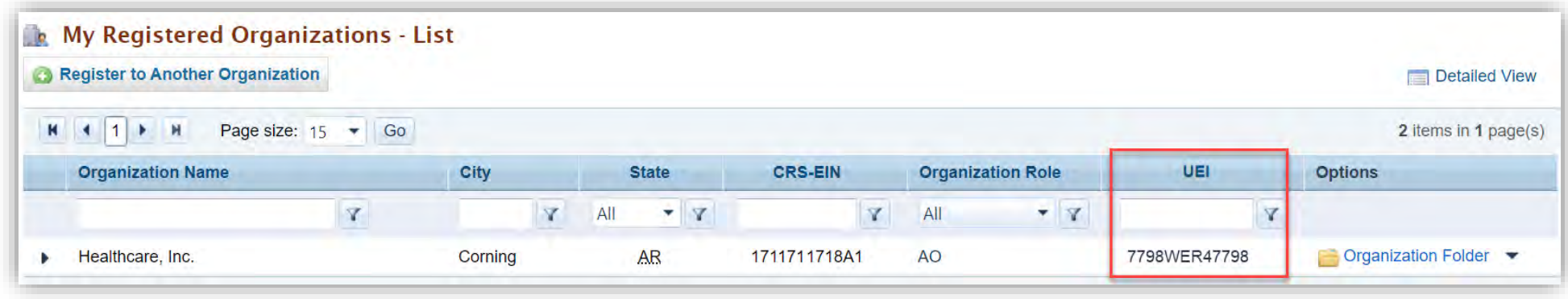

- If a UEI is not listed in the EHBs:
	- Ensure your organization registration is active in SAM.gov
	- If not already registered, register in SAM.gov and provide your UEI to your grant and program office contacts

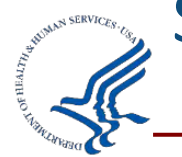

SAM.gov will be down from April 1 (8pm EST) – April 4 (9am EST)

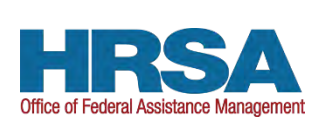

### **What's Happening After March 24th?**

- All organizations will be required to have a UEI to apply for HRSA funding opportunities
- Organizations must enter their UEI on applications and in the EHBs, including registration, data entry, and search features
- Subsequent updates will come through 2022 and UEI will replace DUNS throughout the EHBs

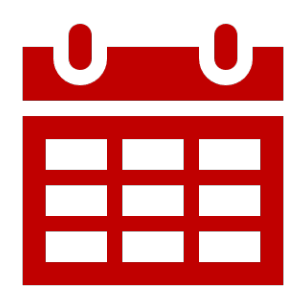

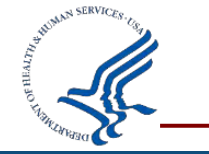

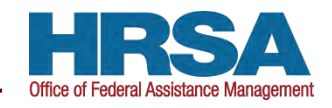

### **UEI Transition EHBs Screenshots - Applications**

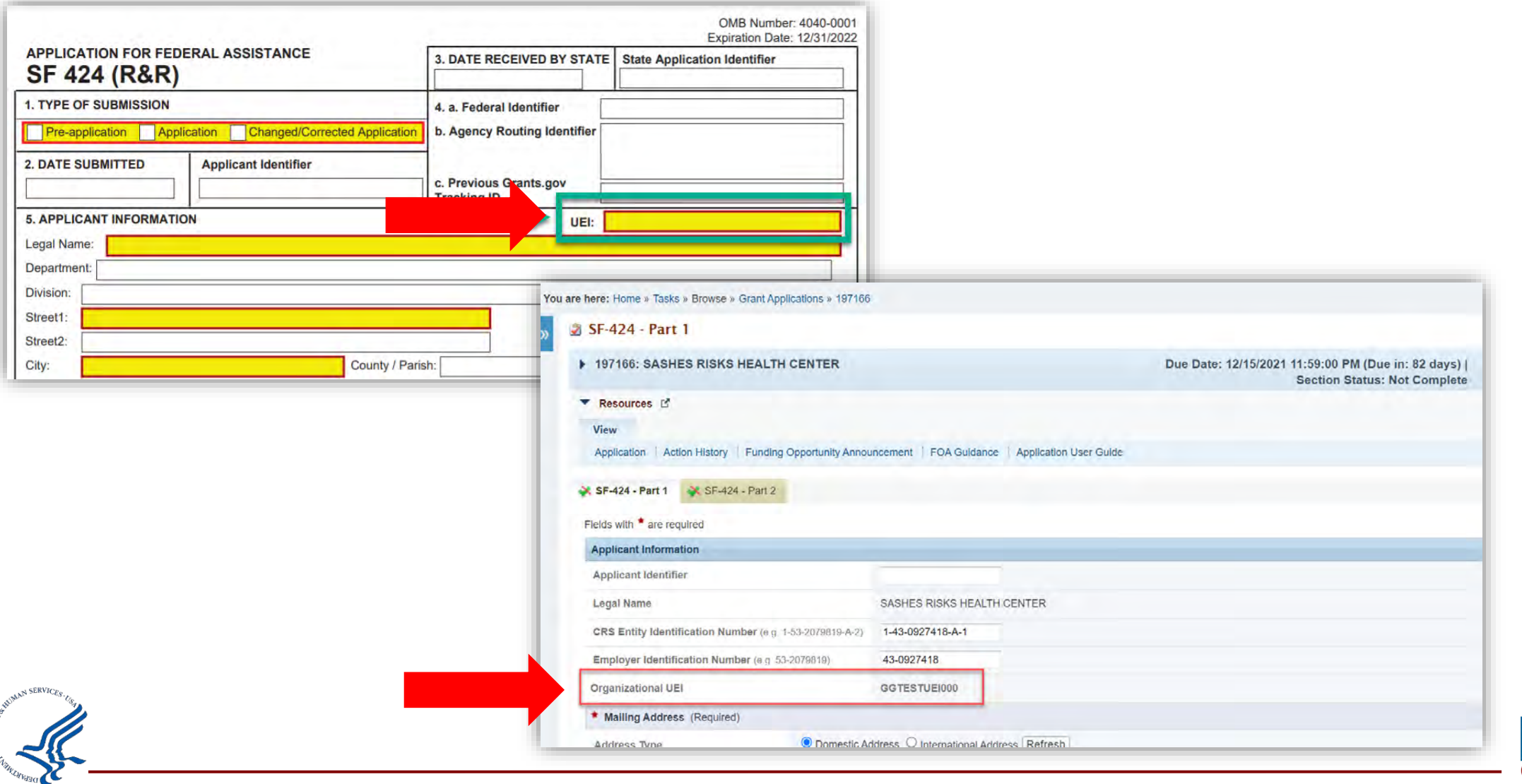

### **UEI Transition EHBs Screenshots - NoA**

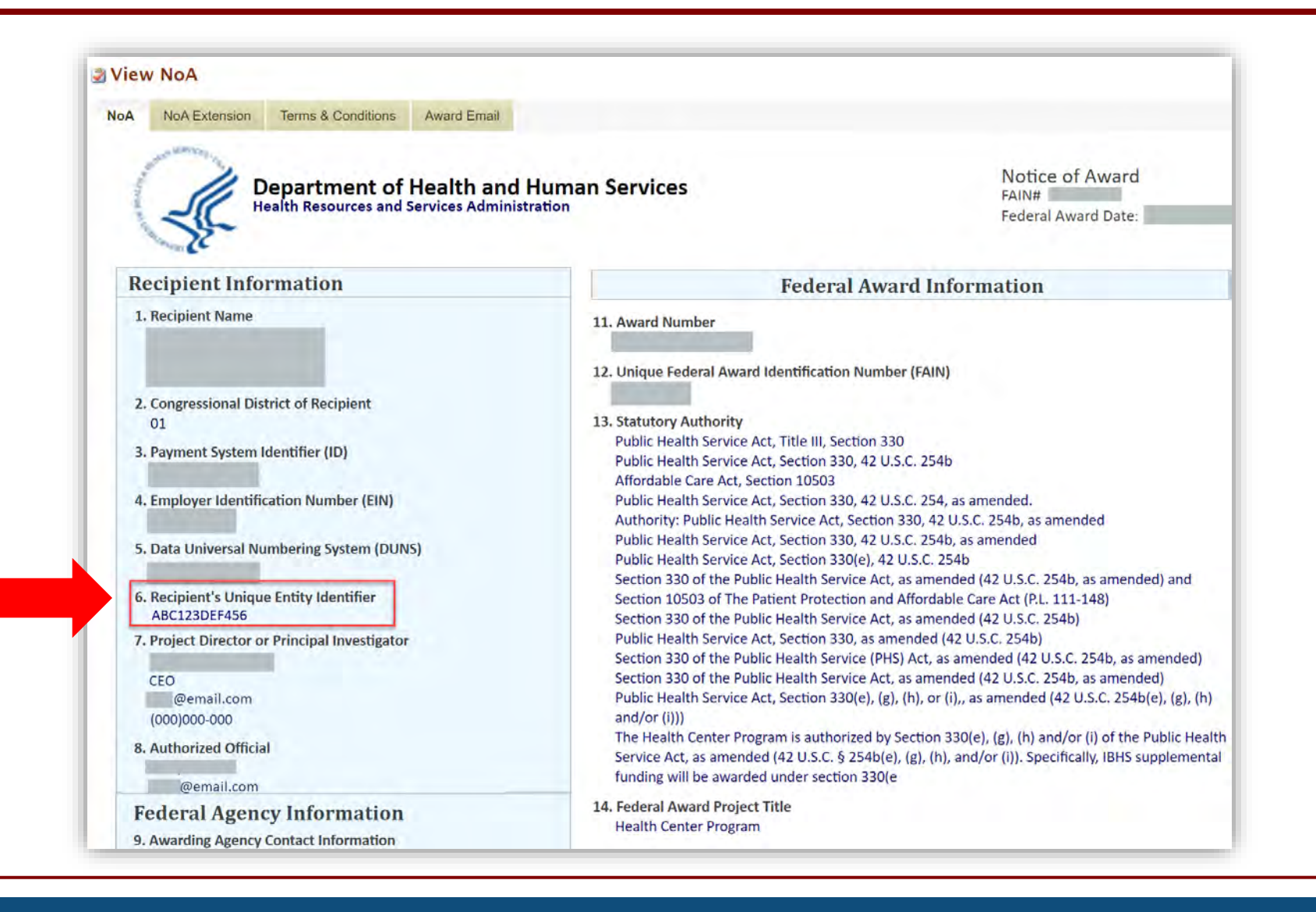

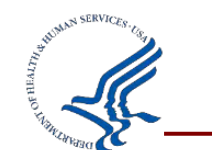

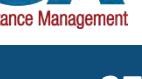

### **UEI Transition References**

- For more information on the UEI changes in the EHBs check out the EHBs Help wiki pages:
	- <https://help.hrsa.gov/x/44McCQ>
- Refer to the GSA website for information on the transition: ■ <https://gsa.gov/entityid>
- To register or check on your registration in SAM.gov, visit: ■ [https://sam.gov](https://sam.gov/)

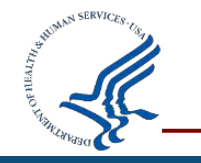

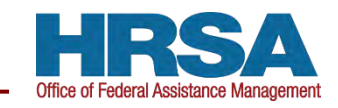

### **SF-424 Structured Budget Form**

Changes to the Prior Approval Request and Other Electronic Document Management (EDM) Submissions Budget Information

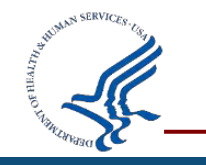

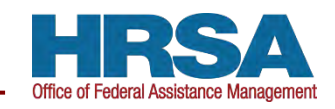

### **SF-424 Structured Budget Forms**

- Effective January 28, 2022 you will no longer use attachments to submit budget information for:
	- **Prior Approval Requests (PAR)**
	- Other Electronic Document Management (EDM) Submissions
- Moving forward you will use **Structured Budget Forms** in the EHBs to submit budget information
- No changes to the approval process
- Structured budget data collection provides data integrity, avoids manual data entry errors, and makes the process more efficient

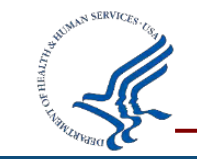

#### **Structured Budget Form Screenshots – Prior Approval Requests**

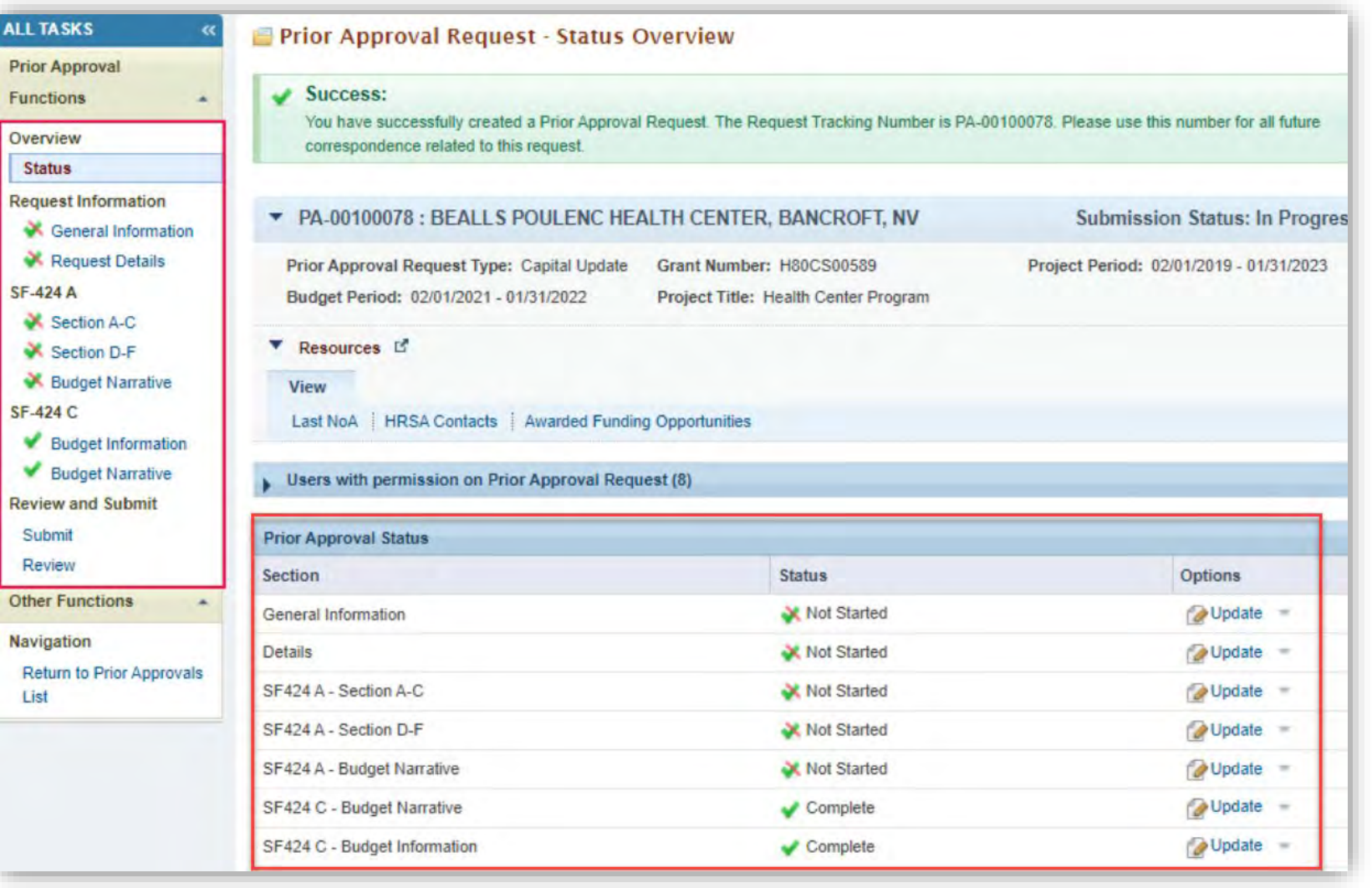

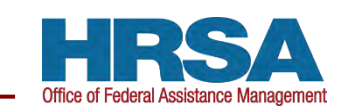

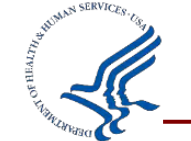

Ĕ

#### **Structured Budget Form Screenshots – Other EDM Submissions**

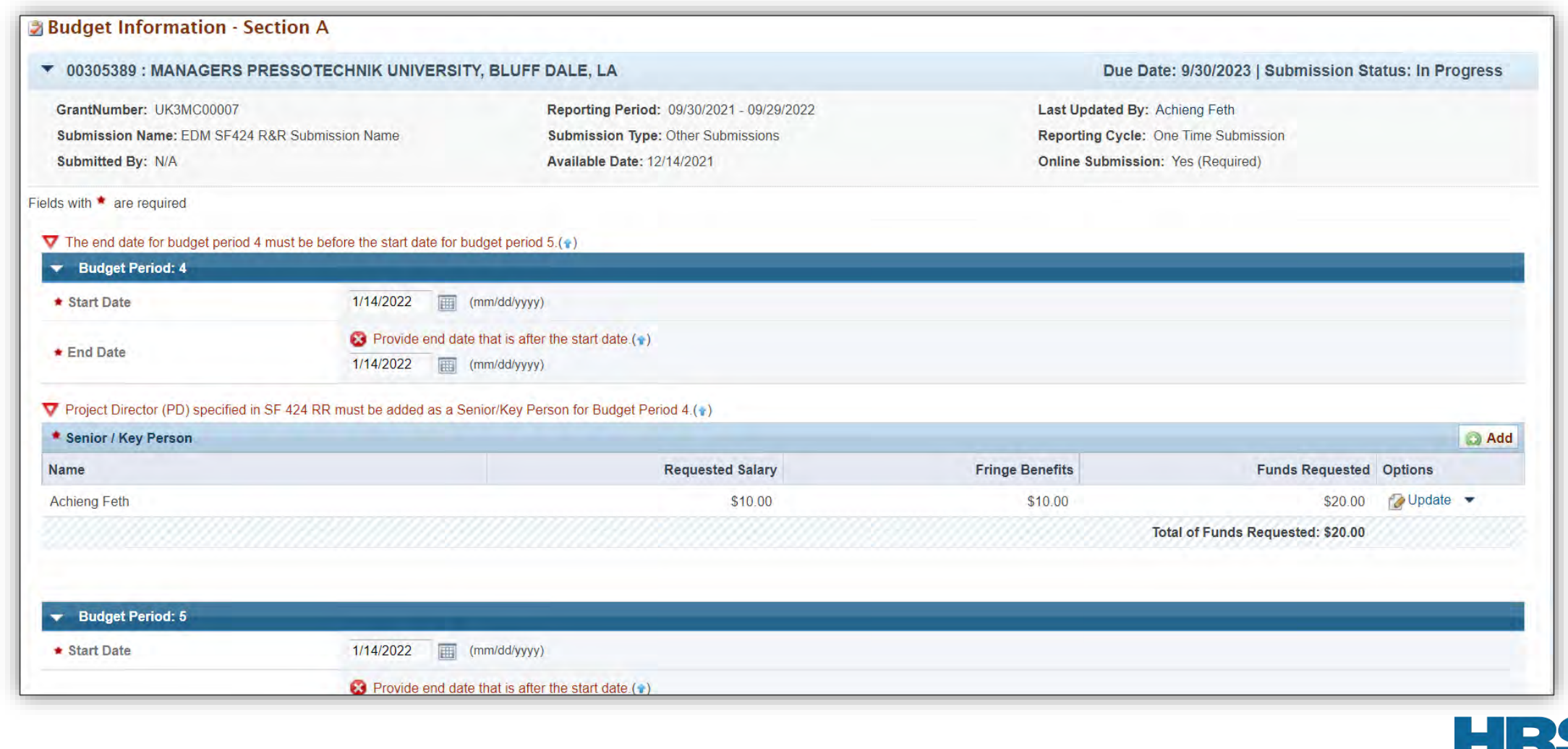

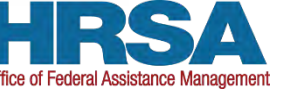

### **Structured Budget Form Resources**

- For more information on the changes to Prior Approval Requests check out the EHBs Help wiki pages:
	- Creating Prior Approval Requests: [https://help.hrsa.gov/x/\\_oHFC](https://help.hrsa.gov/x/_oHFC)
	- **Prior Approval Requests FAQs: https://help.hrsa.gov/x/alBaAQ**
- For more information on the changes to Other EDM Submissions check out the EHBs Help wiki pages:
	- **Editing and Submitting Other Submissions (EDM): <https://help.hrsa.gov/x/B4LFC>**
	- Other Submissions (EDM) FAQs: <https://help.hrsa.gov/x/B4LFC>
- For additional questions, reach out to your Grants Management Specialist (GMS) or Project Officer (PO)

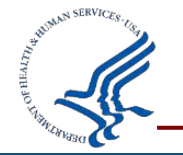

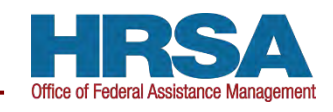

### **Questions and Answers**

- Please have your grant number ready
- If we cannot answer your question, we will take your contact information and get back to you

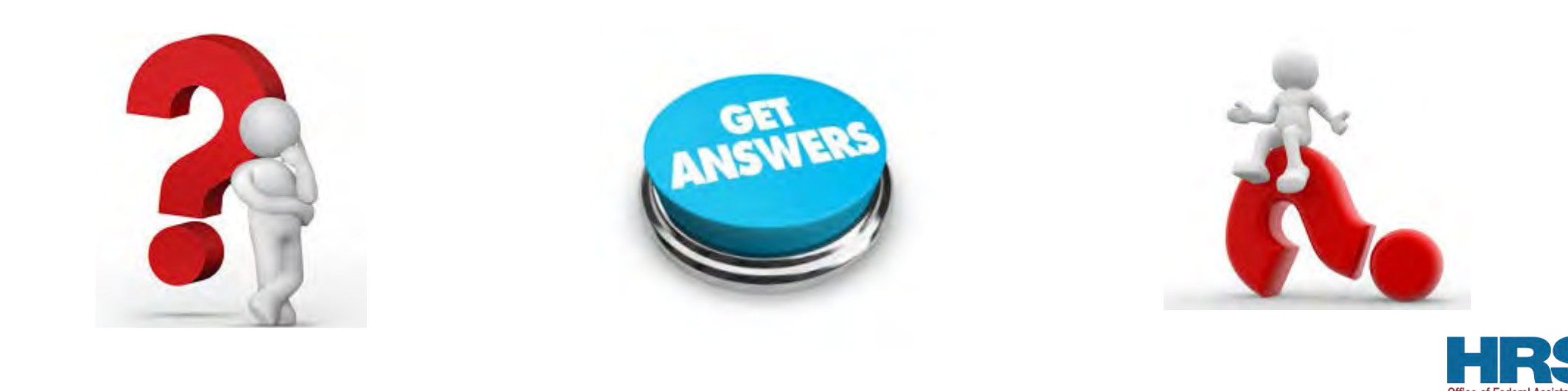

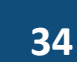

#### **Survey**

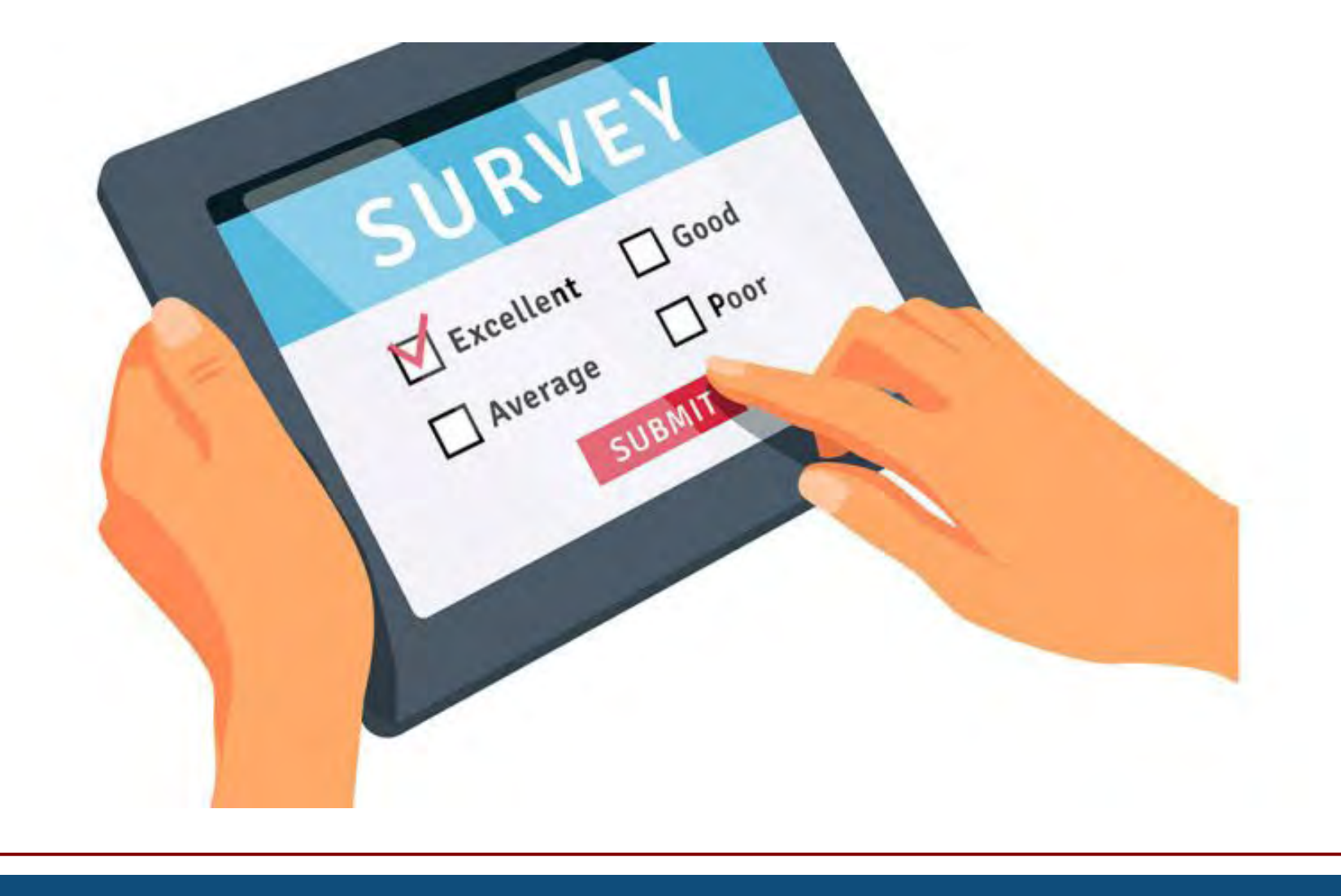

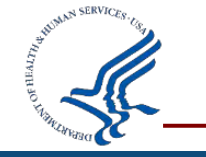

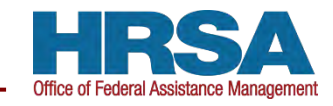

#### **UEI Contact Information**

#### **Boris de Souza, PMP**

## Office of Federal Assistance Management

[bdesouza@hrsa.gov](mailto:bdesouza@hrsa.gov)

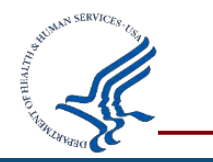

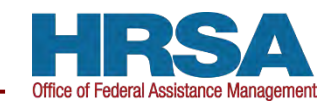

### **Topic Ideas**

- Do you have a topic you would like to see presented during an upcoming TA call?
- Email your ideas to [HRSAPostAwards@hrsa.gov](mailto:HRSAPostAwards@hrsa.gov)

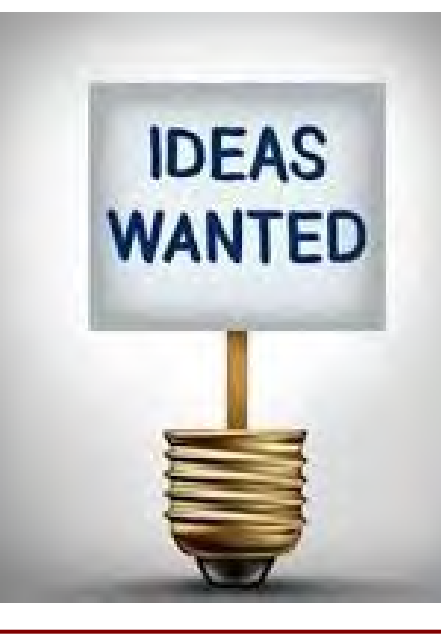

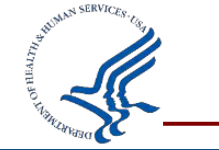

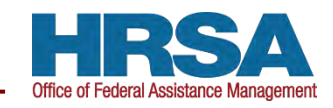

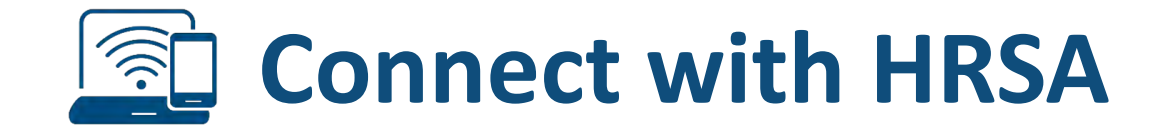

#### To learn more about our agency, visit

#### [www.HRSA.gov](http://www.hrsa.gov/)

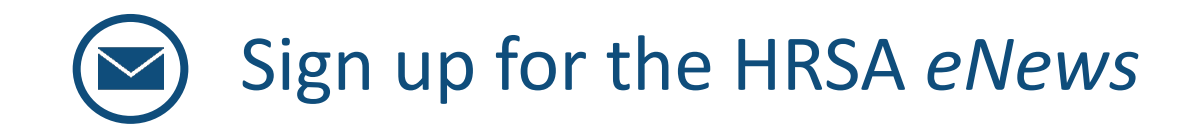

# FOLLOW US:  $\bigoplus$   $\bigoplus$   $\bigoplus$   $\bigoplus$   $\bigoplus$

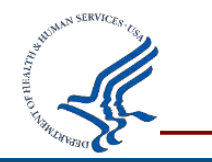

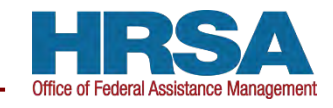